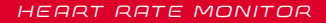

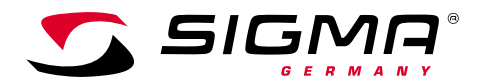

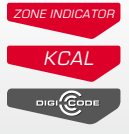

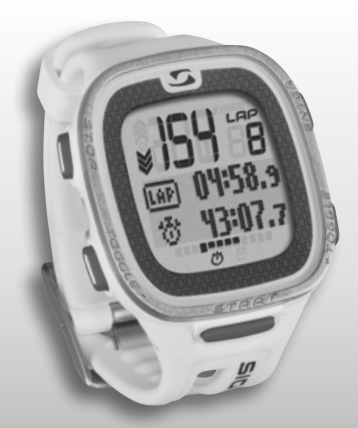

*MORE INFORMATION* 

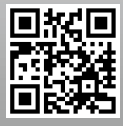

*WWW.SIGMA-QR.COM*

# **PC 26.14**

## MAGYAR

#### Tartalom

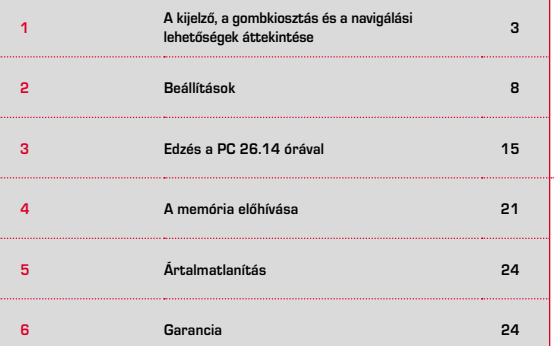

## <sup>1</sup> A kijelző, a gombkiosztás és a navigálási lehetőségek áttekintése

## **Aktiválás:**

A PC 26.14 órát szállítási üzemmódban árusítjuk, amely alig fogyasztja az elemet. A PC 26.14 órát emiatt az első használat előtt aktiválni kell. Ehhez a következők szerint járjon el:

A szállítási üzemmódból történő kilépéshez és a PC 26.14 aktiválásához a védőfólián jelzettek szerint nyomja meg és legalább 5 másodpercig tartsa lenyomva a START gombot. Ezután a kijelzőn a "Language English" felirat jelenik meg.

## 1.1 Grafikus kijelző

A kijelző alapvetően 3 területből áll:

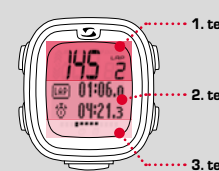

1. terület: Az edzések során mért pulzusértékeknek és a körök számának a megjelenítése.

2. terület: Az aktuálisan kiválasztott funkciók és menüpontok, valamint a hozzájuk tartozó adatok megjelenítése.

3. terület: Görgető funkció a menü áttekinthető irányításáért és az egyszerűbb navigálásért.

### Bevezető

Köszönjük, hogy a SIGMA SPORT® pulzusmérő órájának megvásárlása mellett döntött.

Új PC 26.14 pulzusmérő órája hosszú éveken át hűséges társa lesz sportolás közben és szabadidejében. A PC 26.14 egy technológiailag kifinomult mérőeszköz. Kérjük, gondosan olvassa végig a jelen használati utasítást, hogy megismerje és alkalmazni tudja új pulzusmérő órájának változatos funkcióit.

A SIGMA SPORT® kellemes kikapcsolódást kíván Önnek a PC 26.14 használata során!

## További információk és útmutatás

További információkért és a gyakran ismételt kérdések (GYIK) megtekintéséhez kérjük, látogasson el a www.sigmasport.com honlapra.

**Kérjük, hogy az edzések megkezdése előtt kérje ki kezelőorvosa véleményét, különösen ha Ön szív- és érrendszeri betegségben szenved.**

#### 1.2 A gombok kiosztása

A PC 26.14 órán öt gomb található: TOGGLE/-, TOGGLE/+, STOP, START és ENTER

#### STOP gomb:

A gomb segítségével visszaléphet egy szintet a menürendszerben. Edzési módban a gomb megnyomásával leállíthatja az edzést.

Edzés visszaállítása mentés nélkül: Tartsa lenyomva a STOP gombot.

## TOGGLE/- és TOGGLE/+ gomb:

A TOGGLE/+ gombbal a főmenüben jobbra navigálhat, a TOGGLE/- gombbal pedig visszafelé lépkedhet. Értékeket tartalmazó menüpont esetén a TOGGLE/+ gombbal eggyel megnövelheti, a TOGGLE/- gombbal pedig eggyel csökkentheti a megadott értéket.

#### A világító üzemmód bekapcsolása/ kikapcsolása

Nyomja meg egyszerre a TOGGLE/ és TOGGLE/+ gombokat. A kijelző megvilágítását a gombok újbóli együttes megnyomásával kapcsolhatja ki. A világítás körülbelül 3 másodpercig marad bekapcsolva.

# ENTER gomb:

Ezzel a gombbal hívhatja elő a főmenüt, és hagyhatja jóvá a bevitt adatokat.

A gomb segítségével navigálhat a különböző menüpontok almenüiben, és hívhatja elő az esetleges alpontokat.

#### START gomb:

13:22 01.01.2014

Az edzés elindításához nyomja meg a START gombot.

A gomb ismételt megnyomása az edzés közben egy kör (LAP) megkezdését jelzi.

Az edzés STOP gombbal történő szüneteltetése után a START gomb ismételt megnyomásával folytathatja az időmérést.

#### Kör (LAP) nézet:

Tartsa lenyomva a START gombot. A Kör (LAP) nézetből a STOP gomb megnyomásával léphet ki.

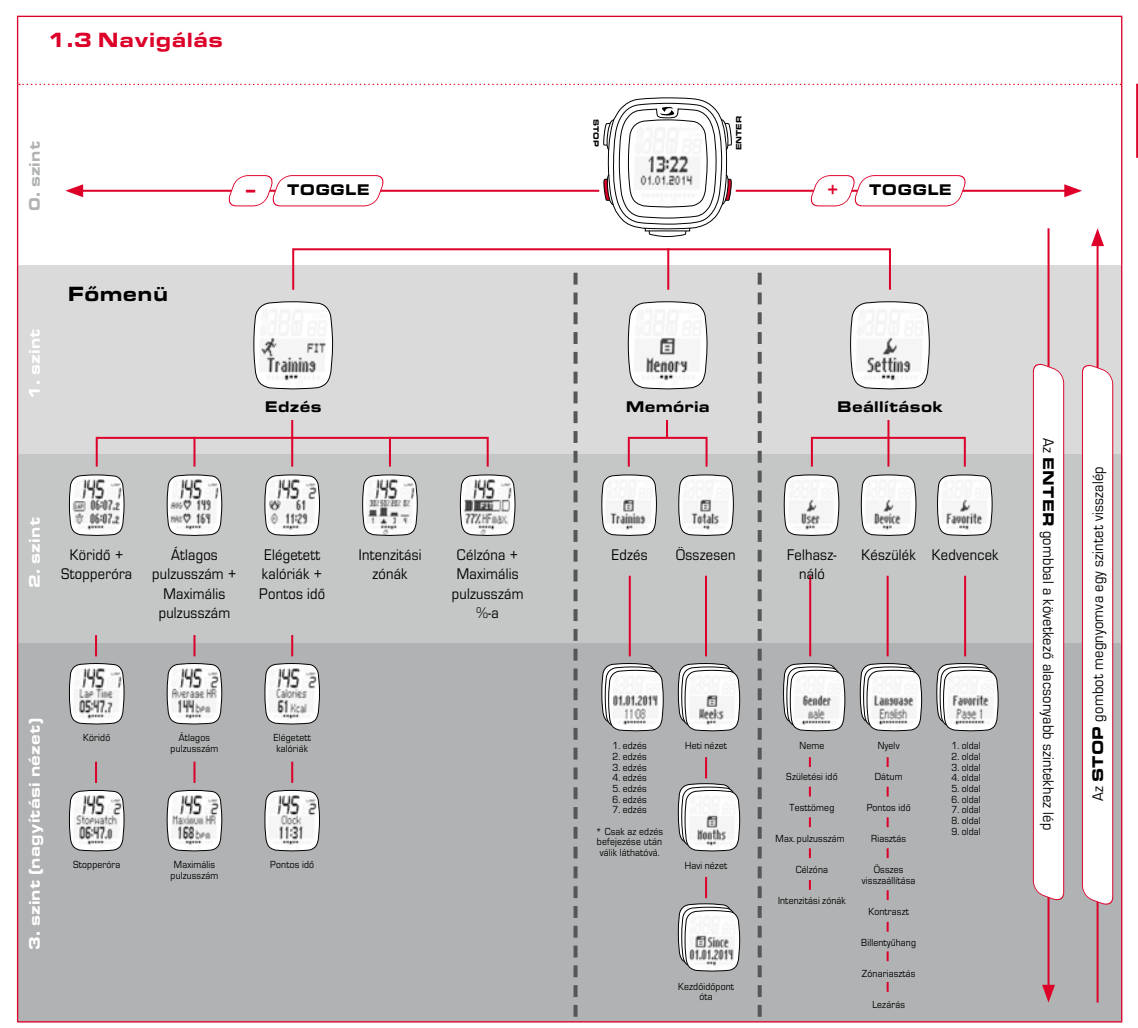

**HU**

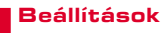

2

## 2.2 Riasztások

Az előzőleg beállított célzóna túllépése esetén 20 másodpercenként egy 3 sípszóból álló hangjelzés hallható (egészen addig, amíg a zónán kívül edz).

Célzóna alatti érték esetén egy hosszabb sípszó hallható.

## 2.1 A készülék beállításai

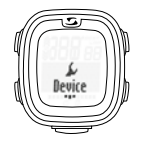

Az alapvető beállítások elvégzéséhez, mint például a nyelv, a dátum, a pontos idő, a hangjelzések vagy a kontraszt stb. beállításához a beállításmenüben válassza a "Készülék" menüpontot.

A navigálási lehetőségek áttekintésében (1.3. rész) leírtak szerint hívja elő a "Beállítások" menüpontot. Ehhez nyomja meg az ENTER gombot, a TOGGLE/+ gombbal lépjen a "Beállítások" menüpontra, és nyomja

meg újra az ENTER gombot.

### 2.3 Billentyűzár

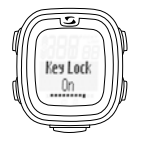

Az edzés véletlen elindítását a gombok lezárásával előzheti meg. Ehhez lépjen be a "Készülék" menübe, és navigálion a "Lezárás" menüpontba. A billentyűzárat a következőképpen oldhatja fel: Nyomjon meg egy tetszőleges gombot, majd az ENTER gombot.

## 2.4 Felhasználói beállítások

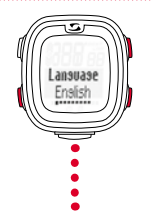

Az előző fejezetben leírt módon a TOGGLE/+ és TOGGLE/- gombokkal válassza ki, majd az ENTER gomb megnyomásával erősítse meg a kívánt beállítást. Ha vissza szeretne lépni egy szintet, nyomja meg a STOP gombot.

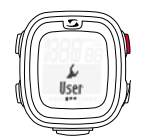

A felhasználói beállítások a "Beállítások" menü első almenüpontjában találhatóak.

A felhasználói beállítások további almenüibe az ENTER gomb megnyomásával léphet be.

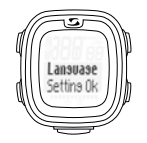

Az egyes beállítások elvégzését követően a kijelzőn a "Beáll. OK" felirat jelenik meg.

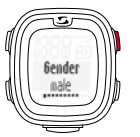

Például ha a "Neme" menüpontot férfiról nőre szeretné átállítani, nyomja meg az ENTER gombot.

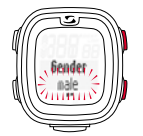

A korábban kiválasztott "férfi" villogni kezd, és a TOGGLE/+ gomb megnyomására a "nő" lehetőségre vált át. Az egyes beállításokat az ENTER gombbal erősítheti meg.

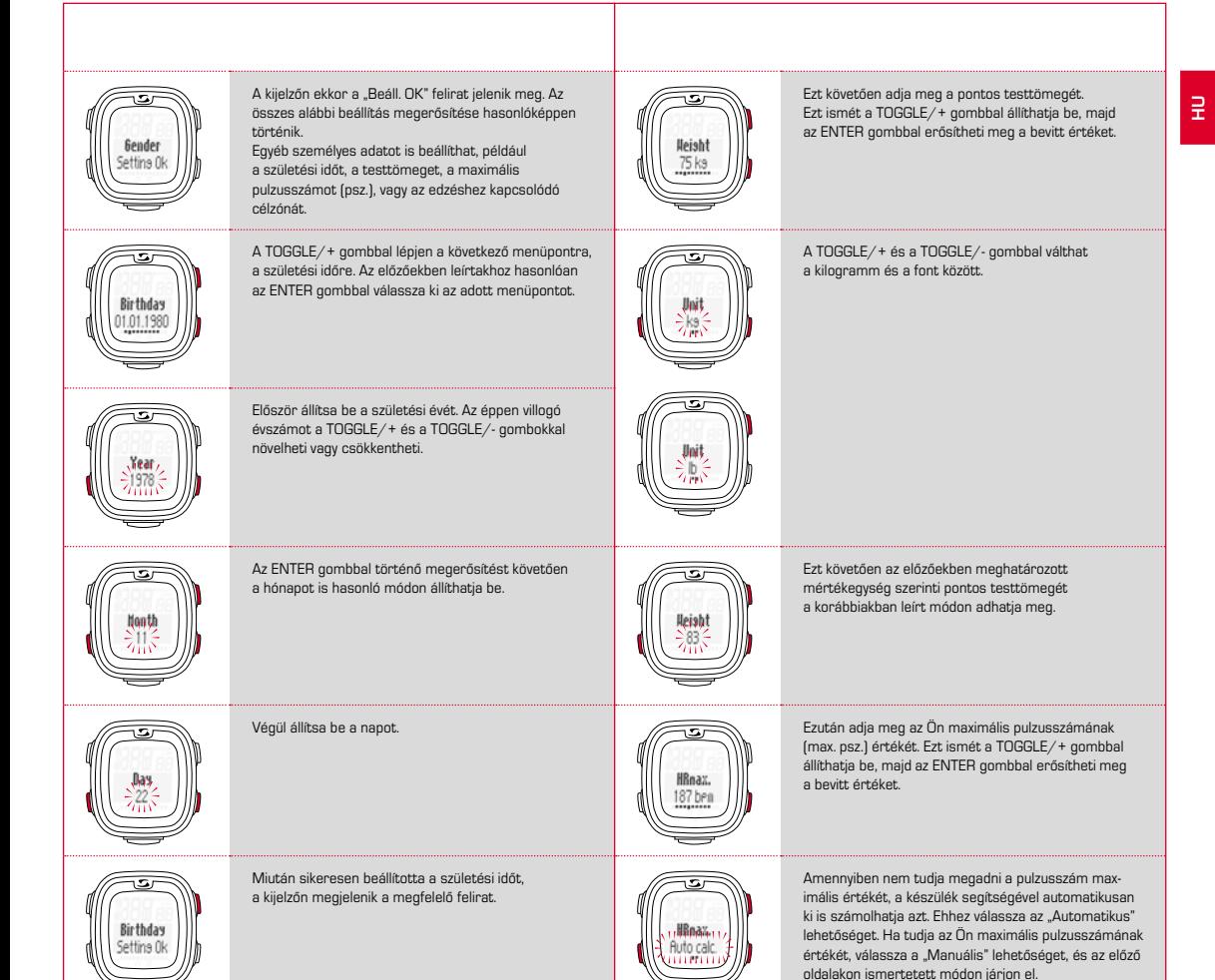

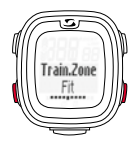

ain Zan

Ezután válassza ki, hogy melyik célzónában kíván edzeni.

- A fitnesz (FIT) zónában a fizikai állóképességén javíthat.
- A zsírégetési zóna (FAT) az edzés során történő optimális mértékű zsírégetést segíti elő.

A pulzusszám megfelelő alsó és felső határértékei megjeleníthetőek a kijelzőn.

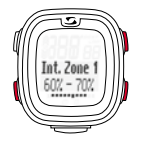

4 különböző intenzitási zónát állíthat be. Ezek a zónák egymásra épülnek, és nem lehet közöttük átfedés.

Elsőként válassza ki az ENTER gombbal az 1. intenzitási zónát. Ekkor a TOGGLE/+ és TOGGLE/ gombok segítségével állítsa be az alsó értéket, és az ENTER gombbal erősítse azt meg.

Hasonló módon a felső értéket is állítsa be.

Arra is lehetősége van, hogy az Ön által beállított egyéni zónában (OWN) végezze az edzéseket.

Ebben az esetben Ön adhatja meg a pulzusszám alsó és felső határértékét. Legfeljebb három különböző egyéni zónát állíthat be.

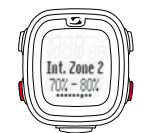

Ugyanilyen módon járjon el a 2., 3. és 4. intenzitási zóna beállításakor is.

Tudnivaló: Az edzési zónák alapértelmezett értékeitől történő eltérés, és a saját zóna beállítása elsősorban a haladó és a fokozottabb igénybevételt megcélzó felhasználók igényeinek kielégítésére szolgál.

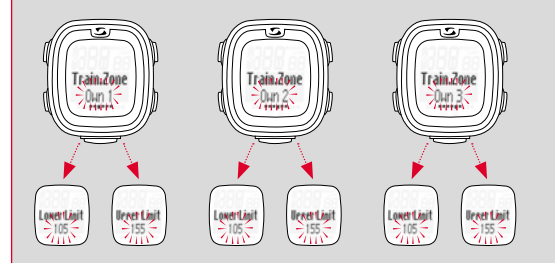

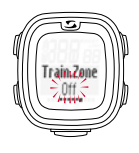

Az edzéseket célzóna beállítása nélkül is elvégezheti. Ehhez a funkció kikapcsolása szükséges.

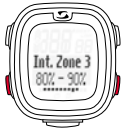

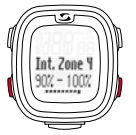

## 2.5 Kedvencek

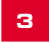

## **3 Edzés a PC 26.14 órával**

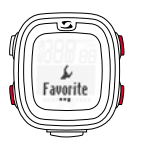

A kijelző elrendezését a Kedvencek" menüpontban a saját igényei szerint állíthatja be, hogy csak az Ön által kiválasztott funkciók kerüljenek megjelenítésre.

Összesen 9, egyenként két funkcióval ellátott oldal állítható be.

A 9 oldal mindegyikénél külön-külön állíthatja be, hogy az edzés során azon milyen értékek jelenjenek meg.

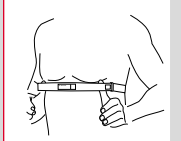

Az edzés előtt vegye fel a mellhevedert.

A sikeres pulzusmérés érdekében a heveder hosszát úgy állítsa be, hogy a bőrére simuljon, de ne legyen túl szoros.

A mellhevedert a mellizom, illetve a mell alatt helyezze el.

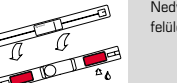

Nedvesítse meg a bőrrel érintkező bordázott felületeket.

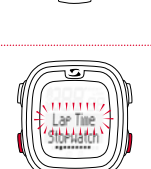

Favorite

Ha csak egy értéket választ ki, akkor az edzés során az automatikusan nagyobb méretben jelenik meg.

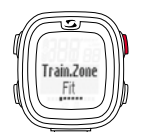

Célzóna kiválasztása/módosítása: A kívánt edzési célzóna kiválasztásához nyomja meg és tartsa lenyomva az ENTER gombot.

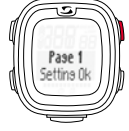

Ha a kijelzőn megjelenik a "Beáll. OK" felirat, a beállítást tárolta a készülék.

Az edzés során kizárólag ezek a beállítások jelennek meg a kijelzőn.

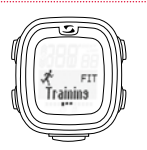

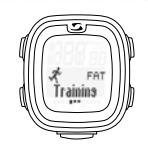

Hívja elő az 1. fejezetben ismertetett módon az "Edzés" menüpontot. A készülék ekkor megjeleníti a kiválasztott edzési zónát (FIT, FAT vagy OWN).

Edzés a fitnesz (FIT) zónában: a fizikai állóképesség növelésére szolgál, ezért intenzívebb. Segítségével javíthatja általános erőnlétét. A célzóna értékét a készülék a maximális pulzusszám alapján számítja ki, körülbelül a maximális pulzusszám 70–80%-ának felel meg.

A zsírégető (FAT) zóna az aerob anyagcserére gyakorol jótékony hatást. Hosszabb időtartam és alacsonyabb intenzitás esetén több zsír kerül elégetésre, és alakul át energiává, mint szénhidrát. Az ebben a zónában végzett edzés segíti a fogyást. A célzóna értékét a készülék a maximális pulzusszám alapján számítja ki, körülbelül a maximális pulzusszám 55–70%-ának felel meg.

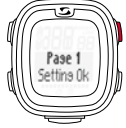

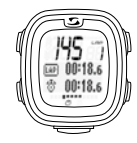

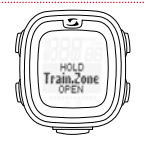

Ha egyéni (OWN 1-3) zónában szeretne edzeni, akkor előbb ki kell választania az egyéni (OWN 1) zónát, és azt a 2. fejezetben leírt módon be kell állítania.

Legfeljebb 3 különböző egyéni zónát állíthat be.

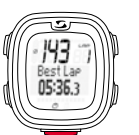

Az egyes köröket (LAP) a START gomb újbóli megnyomásával indíthatja el.

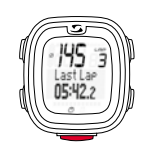

#### 3.1 Az edzés elindítása, szüneteltetése, folytatása és befejezése

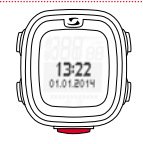

Az edzést a START gomb megnyomásával indíthatja el.

#### Példa többkörös edzésre (LAP):

Rendszeresen két kört fut egy tó körül, és szeretné eltérő sebességgel lefutni a köröket. A PC 26.14 többkörös edzésével rögzítheti az egyes körök értékeit.

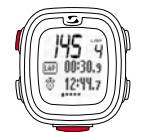

Az edzést a STOP gombbal szüneteltetheti.

A félbeszakított edzést a START gomb ismételt megnyomásával folytathatja.

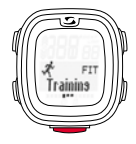

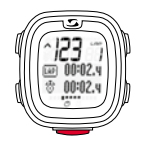

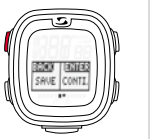

Ha szeretné teljesen befejezni az edzést, ismét nyomja meg a STOP gombot. Ekkor a kijelzőn megjelenik a kérdés, hogy valóban szeretné-e befejezni és elmenteni az edzést (a STOP gombbal), vagy szeretné folytatni (az ENTER gombbal) az edzést.

Ha be szeretné fejezni az edzést, akkor nyomja meg a +/- gombot, és válassza ki, hogy el kívánja-e azt menteni (SAVE) vagy sem (RESET).

### 3.2 Edzés közben

Az edzés elindításakor a kijelző elkezdi mutatni az eltelt időt. Az 1. fejezetben bemutatott áttekintés szerint navigáljon. Az edzés során a TOGGLE+/ gombokkal (a főmenüben) és az ENTER gombbal (az almenükben) navigálhat a kijelzőn megjelenő különböző menüpontok és funkciók között. Mindig a kiválasztott funkció aktuális értékét olvashatja le.

A különböző funkciók, mint például a pulzusszámmérés, a körszámláló (legfeljebb 50 körig), a legjobb köridő kijelzése, a nagyítási funkció, az intenzitási zónák megjelenítése, vagy a kalóriaszámláló hasznos információkkal látják Önt el az edzés során.

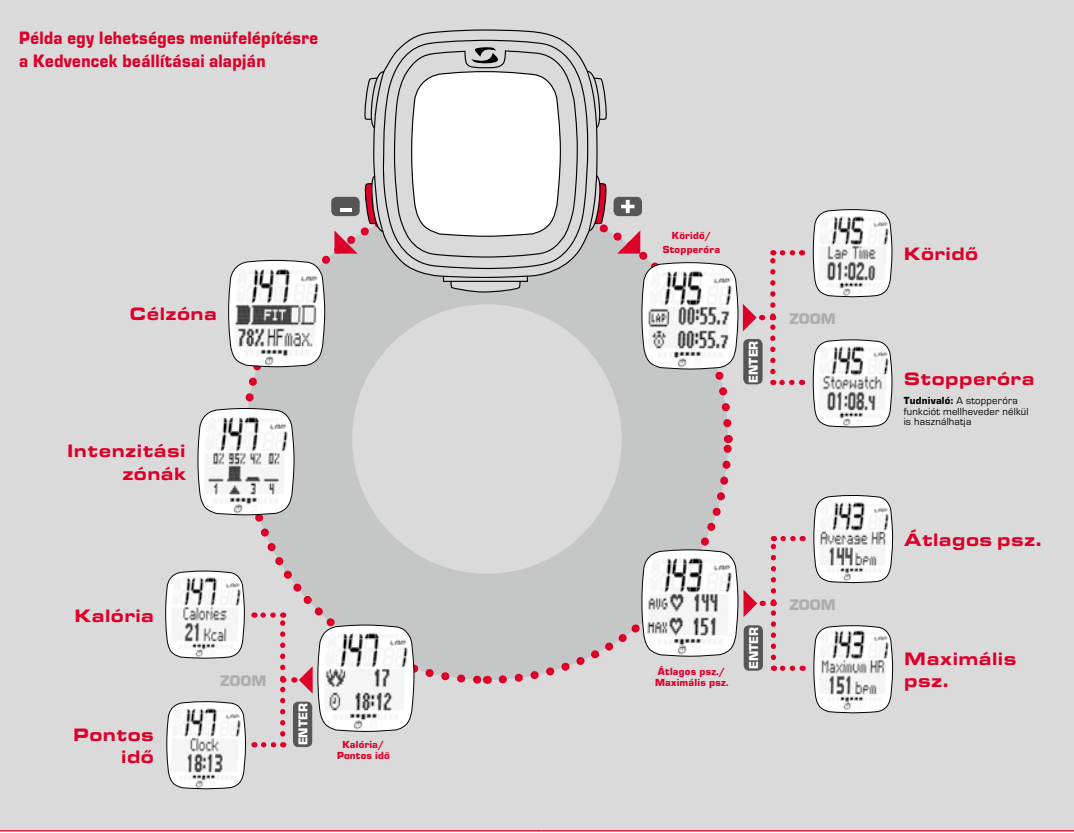

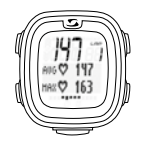

#### **Pulzusszámmérés**

Megjeleníti az átlagos és a maximális pulzusszámot a mellheveder által rögzített értékek alapján.

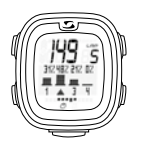

#### **Intenzitási zónák**

Az intenzitási zónák áttekintése lehetővé teszi, hogy egy pillanat alatt leolvashassa, hogy az Ön futásideje hogyan oszlik meg százalékosan a beállított intenzitási zónák között. Így az edzés során kielemezheti a terhelési/intenzitási értékeit és adott esetben javíthat azokon.

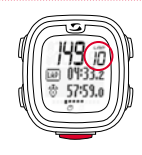

#### **→ Körszámláló**

Megjeleníti a teljesített körök számát, ha az egyes körök végén megnyomja a LAP gombot. Az adott köridő és az összesített idő egyidejűleg kerül megjelenítésre.

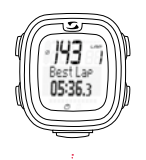

#### **Legjobb köridő**

Megjeleníti a legjobb köridőt. A készülék az addigi legjobb köridő elérése esetén az adott időt egy rövid időre "Legjobb kör" felirattal jeleníti meg a kijelzőn. do elete<br>bbb kör"<br>)

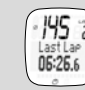

Ha nem a legutoljára teljesített kör a legjobb, akkor a köridő "Legutóbbi kör" felirattal jelenik meg a kijelzőn.

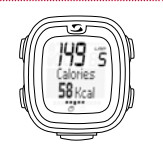

#### **→ Kalóriaszámláló**

**Tudnivaló:** Felhívjuk a figyelmét, hogy az elégetett kalóriákat a készülék csak az edzés megkezdése után, valamint legalább 100-as pulzusszám esetén számolia ki.

## <sup>4</sup> A memória előhívása

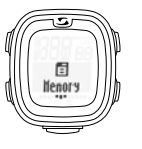

Hívja elő az 1. fejezetben ismertetett módon a "Memória" menüpontot.

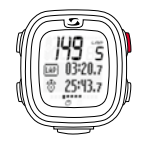

#### **Nagyítási funkció**

A nagyítási funkció segítségével az egyes értékek külön-külön, kiemelve is megjeleníthetőek. A példában az ENTER gomb megnyomásakor egyedül a "Köridő" vagy a "Stopperóra" jelenik meg a kijelzőn.

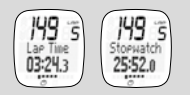

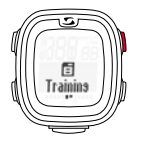

A menüpont segítségével lehívhatia a memóriában tárolt edzési adatokat. A készülék az egyes adatokat időrendi sorrendben tárolja, az első helyen az utoljára mentett edzés látható. Az 1. fejezetben ismertetett navigálási útmutatónak megfelelően az ENTER gomb megnyomásával lehetősége nyílik megtekinteni az egyes adatokhoz tartozó részleteket is.

Legfeljebb 7 edzést tárolhat egyszerre. A memória dinamikusan szervezett, ami azt jelenti, hogy a legutóbbi edzés automatikus módon felülírja a legkorábbit.

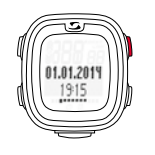

Az egyes edzéseket dátum és időpont szerint hívhatja elő.

Az ENTER gomb segítségével különböző értékeket (körök, célzóna, intenzitási zóna) tekinthet meg.

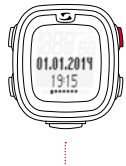

Az edzés dátuma és időpontja.

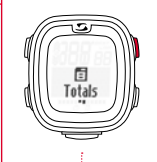

Emellett a memória összesített tartalma is a rendelkezésére áll. A heti áttekintésben az adott naptári héten teljesített edzések számát, az edzések összesített időtartamát, valamint az elégetett kalóriák számát tekintheti meg. A TOGGLE/+ és /- gombok segítségével a legutóbbi 12 hetet /az év összes hónapját is átböngészheti.

Ugyanez vonatkozik a havi áttekintésre, valamint a készülék aktiválása óta eltelt időszak áttekintésére is.

Tudnivaló: Kiválaszthat egy tetszőleges napot (a +/- gomb segítségével), és megtekintheti az adott nap edzésének adatait.

Adott edzés megtekintése: Amikor a kijelzőn megjelenik az edzések összesített száma, a kívánt napot a TOGGLE+/- gombok segítségével választhatja ki. A megtekintéshez nyomja meg az ENTER gombot.

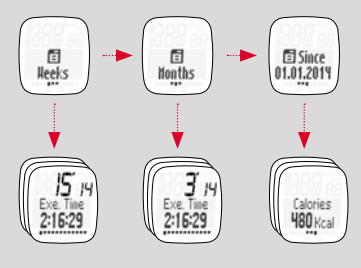

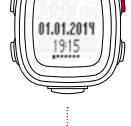

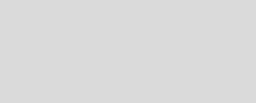

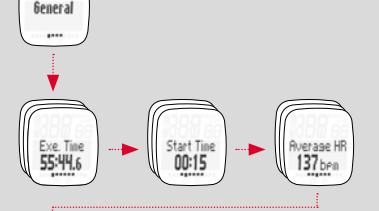

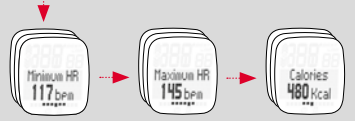

#### <sup>5</sup> Ártalmatlanítás

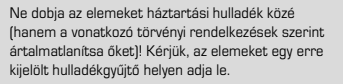

 $L1 =$ LI

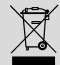

Az elektronikus készülékek nem ártalmatlaníthatók háztartási hulladékként. Kérjük, a készüléket egy erre kijelölt hulladékgyűjtő helyen adja le.

## **6** Garancia

A hiányosságokért a törvényi előírásoknak megfelelően mindenkori szerződéses partnereinkkel szemben felelősséget vállalunk. A garancia az elemekre nem vonatkozik. Garanciaigény esetén kérjük, forduljon a forgalmazóhoz, akinél a PC 26.14 pulzusmérő órát megvásárolta, vagy küldje el a készüléket a nyugtájával és valamennyi tartozékával együtt megfelelően bérmentesítve a következő címre:

SIGMA-FLEKTRO GmbH Dr.- Julius -Leber-Straße 15 D-67433 Neustadt/Weinstraße Tel. + 49 (0) 63 21-9120-118 E-mail: service@sigmasport.com

Megalapozott garanciális igény esetén cserekészüléket biztosítunk. Ez csak az adott időpontban aktuális modellekkel kapcsolatos igényekre vonatkozik. A gyártó a műszaki változtatás jogát fenntartja.

A SIGMA-ELEKTRO GmbH cég ezennel kijelenti, hogy a PC 26.14 készülék megfelel az 1999/5/EK irányelv alapvető előírásainak és egyéb vonatkozó követelményeinek.

### 6.1 Elemek

Elemtípus: CR2032, elem élettartama: átlagosan 1 év

## 6.2 FCC Information

Subpart 15A Rule Section 15.19(a)(3) requires the label of the device include the followingstatement, or where the label/equipment is too small, then the user information can contain the following statement:

"This device complies with part 15 of the FCC Rules. Operation is subject to the following two conditions: (1) This device may not cause harmful interference, and (2) this device must accept any interference received, including interference that may cause undesired operation."

Subpart 15A Rule Section 15.21 requires the following:

The users manual or instruction manual for an intentional or unintentional radiator shall caution the user that "Changes or modifications not expressly approved by the party responsible for compliance couldvoid the user's authority to operate the equipment."

Subpart 15B Rule section 15.105 requires the following to be included in the user information:

"NOTE: This equipment has been tested and found to comply with the limits for a Class B digital device, pursuant to part 15 of the FCC Rules. These limits are designed to provide reasonable protection against harmful interference in a residential installation. This equipment generates, uses and can radiate radio frequency energy and, if not installed and used in accordance with the instructions, may cause harmful interference to radio communications. However, there is no guarantee that interference will not occur in a particular installation. If this equipment does cause harmful interference to radio or television reception, which can be determined by turning the equipment off and on, the user is encouraged to try to correct the interference by one or more of the following measures:

- Reorient or relocate the receiving antenna.
- Increase the separation between the equipment and receiver.
- Connect the equipment into an outlet on a circuit different from that to which the receiver isconnected.
- Consult the dealer or an experienced radio/TV technician for help."

**HU** 

A CE megfelelőségi tanúsítvány a www.sigmasport.com oldalon található.

# **PC 26.14**

#### SIGMA-ELEKTRO GmbH

Dr.-Julius-Leber-Straße 15 D-67433 Neustadt/Weinstraße  $Tel + 49$  (0) 63 21-9120-0  $Fax. + 49(0) 63 21 - 9120 - 34$ E-mail: info@sigmasport.com

#### SIGMA SPORT USA

North America 3487 Swenson Ave. St. Charles, IL 60174, U.S.A. Tel. +1 630-761-1106 Fax. +1 630-761-1107 Service-Tel. 888-744-6277

#### SIGMA SPORT ASIA

Asia, Australia, South America, Africa 4F, No.192, Zhonggong 2<sup>nd</sup> Rd., Xitun Dist., Taichung City 407, Taiwan Tel. +886-4- 2358 3070 Fax. +886-4- 2358 7830

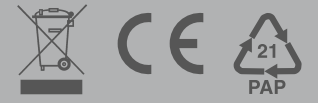